Roger Access Control System

# Zamek bezprzewodowy RWL-3 v1.0

# Instrukcja obsługi

Oprogramowanie wbudowane: 1.0 Wersja dokumentu: Rev. B

# $C \in$

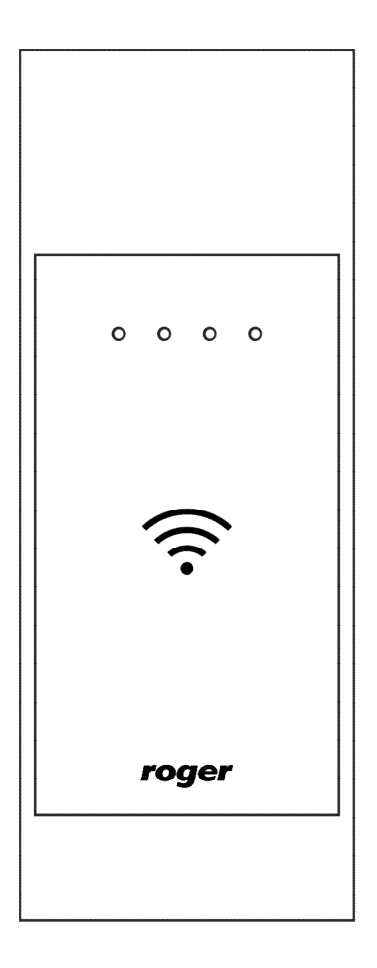

# **BUDOWA I PRZEZNACZENIE**

Zamek szafkowy RWL-3 umożliwia realizację bezprzewodowej kontroli dostępu do szafek i różnego rodzaju skrytek. Zamek RWL-3 może pracować w trybie autonomicznym (offline) lub sieciowym (online). W trybie autonomicznym RWL-3 steruje dostępem do szafki w oparciu o dane konfiguracyjne wprowadzone do pamięci zamka w trakcie jego programowania, które może być przeprowadzone manualnie, przy pomocy karty programującej lub przewodowo, z poziomu programu RogerVDM. W trybie sieciowym, zamek jest połączony bezprzewodowo z kontrolerem dostępu, który zarządza dostępem do szafki i rejestruje na bieżąco zdarzenia związane z obsługą zamka, w tym stany alarmowe. W scenariuszu online, konfiguracja uprawnień dostępu jest realizowana z poziomu oprogramowania zarządzającego systemem RACS 5, które umożliwia elastyczne definiowanie zasad dostępu do szafek z uwzględnieniem kalendarzy, harmonogramów, poziomów dostępu i innych zaawansowanych mechanizmów stosowanych powszechnie w kontroli dostępu. Zamek RWL-3 składa się z czytnika zbliżeniowego montowanego na zewnątrz szafki oraz zasobnika na baterie zespolonego z mechanizmem ryglującym, który jest montowany wewnątrz szafki. Zamek wyposażony jest w czujnik położenia rygla oraz wejście do podłączenie zewnętrznego czujnika otwarcia drzwiczek. W przypadku wyczerpania baterii, zamek może być zasilony z zewnętrznego zasilacza podłączonego do czytnika zbliżeniowego.

### **Warianty zamka**

Zamek RWL-3 dzięki uniwersalnej konstrukcji, umożliwia montaż zarówno na drzwiczkach lewych, jak i prawych (w tym przypadku należy panel wewnętrzny zamontować zasobnikiem baterii do dołu).

# **KONSTRUKCJA MECHANICZNA**

### **Okucie**

Okucie zewnętrzne składa się z szyldu będącego zarazem uchwytem szafkowym, montowanym na drzwiach kontrolowanej szafki. W szyldzie zewnętrznym umieszczony jest moduł elektroniczny czytnika kart zbliżeniowych (A) oraz gniazdo (G) awaryjnego zasilania czytnika, służące do podłączenia modułu AX-15 prod. Roger lub ładowarki telefonu Nokia 3310. Na module elektronicznym znajdującym się w szyldzie, umieszczone są kontakty serwisowe (B) oraz złącze (C) do podłączenia kabla programującego. Na module znajduje się również gniazdo (D) które służy do podłączenia wiązki wychodzącej z mechanizmu zamka.

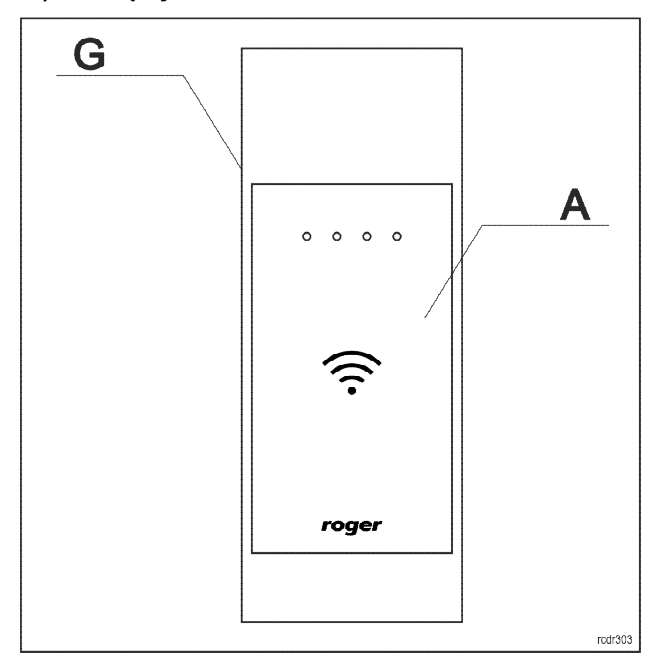

Rys. 1. Okucie

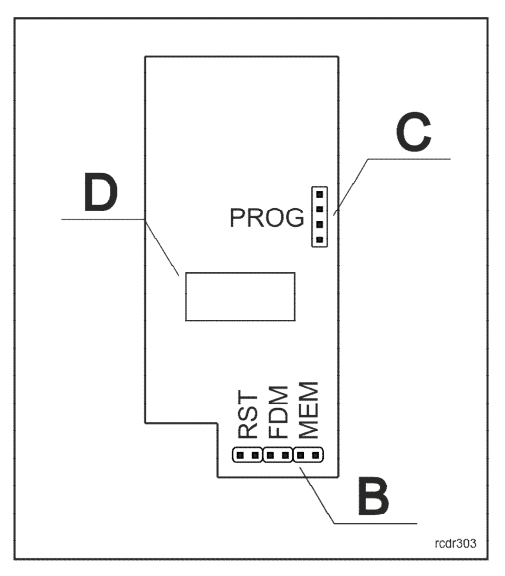

Rys. 2. Moduł elektroniczny w szyldzie zewnętrznym

#### **Mechanizm wewnętrzny**

Mechanizm wewnętrzny wyposażony jest w rygiel ramka oraz zasobnik baterii. Z obudowy mechanizmu elektronicznego wychodzi wiązka przewodów zakończona wtyczką (E), która służy do połączenia z gniazdem (D) modułu elektronicznego. Z wiązki wychodzą dodatkowo dwa przewody zaizolowane na końcach koszulką termokurczliwą, które przeznaczone są do podłączenia zewnętrznego czujnika otwarcia drzwi. Stan czujnika jest reprezentowany w systemie kontroli dostępu jako linia wejściowa: DOOR CONTACT.

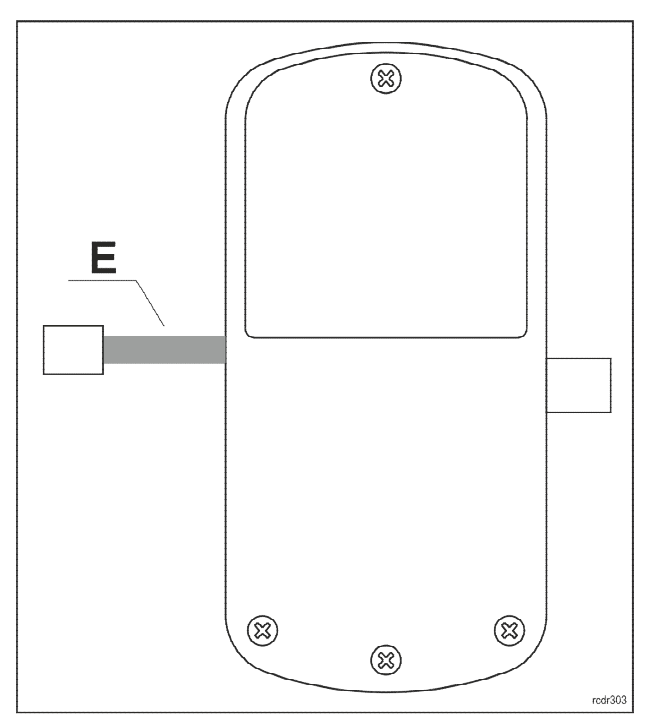

Rys. 3. Mechanizm wewnętrzny

# **OPIS FUNKCJONALNY**

Zamek może być wykorzystany jako autonomiczny punkt kontroli dostępu, w którym dostęp jest przyznawany w oparciu o dane zapisane w wewnętrznej pamięci urządzenia lub jako element sieciowego systemu kontroli dostepu, w którym działanie zamka jest pod kontrola zewnętrznego

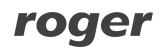

kontrolera dostępu. W Trybie sieciowym transmisja danych do kontrolera dostępu odbywa się droga radiową i wymaga pośrednictwa koncentratora RWH-1. Bez względu na docelowy tryb pracy zamka, wymaga on wcześniejszego skonfigurowania. Jeśli zamek ma on pracować w Trybie autonomicznym to możliwe jest jego manualne skonfigurowanie bez użycia komputera.

#### **Identyfikatory zbliżeniowe**

Zamek jest wyposażony w czytnik identyfikatorów zbliżeniowych pracujących w standardzie MIFARE® Ultralight/Classic/DESFire/Plus. Domyślnie, fabrycznie nowy czytnik skonfigurowany jest do odczytu numeru seryjnego karty (tzw. CSN - Chip Serial Number), niemniej za pomocą programu RogerVDM można przekonfigurować go do odczytu numeru zapisanego w programowalnych obszarach kart MIFARE® (tzw. PCN – Programmable Card Number).

### **Kod karty**

Kod karty (RCN), odczytywany przez czytnik zamka powstaje przez złożenie dwóch numerów składowych (RCN=CSN+PCN):

- Sekcii CSN
- · Sekcji PCN

Sekcja CSN to fragment kodu karty, który pobierany jest z seryjnego numeru karty (CSN). Numer CSN jest programowany w czasie produkcji karty.

Sekcja PCN to fragment kodu karty, który pobierany z programowalnych obszarów pamięci karty. Numer PCN może być zaszyfrowany indywidualnym kluczem i przez to być zabezpieczony przed kopiowaniem na inne karty.

Ze względu na łatwość powielania numeru seryjnego kart, zaleca się takie skonfigurowanie czytnika aby korzystał on z numeru zapisanego w szyfrowanych sektorach pamięci karty.

#### **Tryb autonomiczny**

W Trybie autonomicznym zamek przyznaje dostep do pomieszczenia w oparciu o karty zbliżeniowe zapisane w jego pamięci. Zamek może być na stałe skonfigurowany do pracy w Trybie autonomicznym lub automatycznie przechodzić do niego z Trybu sieciowego, gdy wystąpi awaria połączenia radiowego z koncentratorem.

W zamku można zdefiniować 100 kart zbliżeniowych. Każda z tych kart może mieć uprawnienie do chwilowego otwarcia drzwi (Dostep chwilowy) oraz uprawnienie do trwałego otwarcia drzwi (Dostep biurowy). Gdy karta ma uprawnienie Dostęp chwilowy to jej użycie powoduje chwilowe odblokowanie zamka na czas określony przez parametr Czas odblokowania. Gdy karta posiada uprawnienie Dostęp biurowy, użycie karty na przemian załącza i wyłącza Tryb biurowy. Gdy Tryb biurowy jest załączony, zamek jest na stałe odblokowany i otwarcie szafki nie wymaga użycia karty. Gdy Tryb biurowy jest wyłączony, przyznanie dostępu wymaga użycia karty. Możliwe jest nadanie karcie obydwu uprawnień (Dostęp chwilowy oraz Dostęp biurowy). W takim przypadku, w momencie pierwszego odczytu karty czytnik przyznaje dostęp chwilowy natomiast, drugie użycie karty następujące bezpośrednio po pierwszym, załącza Tryb biurowy.

#### **Karty rezerwowe**

W zamku można zapamiętać 100 kart zbliżeniowych. Każda z tych kart może należeć do innego użytkownika. Opcjonalnie, zamek może pracować z liczbą użytkowników ograniczoną o połowę, tzn. do 50. W takim przypadku każdy użytkownik może posiadać dwie karty: Kartę główną i Kartę rezerwową. Obydwie karty mają te same uprawnienia, przy czym programowanie Karty rezerwowej może być pominięte. Fabrycznie nowy zamek jest skonfigurowany do trybu z 50 użytkownikami. Tryb ten jest też automatycznie ustawiany w procesie przywracania ustawień fabrycznych. Przełączenie zamka do trybu 100 użytkowników może nastąpić jedynie z poziomu programu RogerVDM. Główną zaletą stosowania Kart rezerwowych jest możliwość selektywnego wykasowania karty z pamięci czytnika pomimo tego, że karta taka nie jest dostępna (np. jest zagubiona lub zniszczona). Aby możliwe było późniejsze usunięcie wybranego użytkownika należy Karty rezerwowe opisać i złożyć w wybranym miejscu.

Uwaga: Karta rezerwowa posiada te same uprawnienia, co Karta główna.

#### **Tryb sieciowy**

W Trybie sieciowym, zamek jest połączony radiowo z kontrolerem dostępu, który steruje dostępem do pomieszczenia. Zarówno karty odczytane na zamku jak i stany jego linii wejściowych są raportowane do kontrolera, który zgodnie z konfiguracją systemu steruje zwrotnie zamkiem.

Domyślnie zamek pracuje w Trybie autonomicznym, w celu przełączenia do Trybu sieciowego należy pięciokrotnie zbliżyć kartę programującą *Usuń*. Opisaną procedurę można również wykorzystać w celu usunięcia aktualnie zapisanej konfiguracji sieci RACS 5 AIR.

W przypadku utraty połączenia radiowego czytnik samoczynnie przechodzi to Trybu autonomicznego i działa w oparciu o dane zapisane w jego wewnętrznej pamięci. Po odzyskaniu komunikacji radiowej czytnik samoczynnie powraca do Trybu sieciowego.

#### **Kanały radiowe**

Komunikacja radiowa odbywa się w paśmie IEEE 802.15.4/ 2.4GHz, które jest współdzielone m.in. z sieciami Wi-Fi. Jeśli zamek wykorzystuje ten sam kanał komunikacyjny, co sieć Wi-Fi, to ze względu na dużą intensywność transmisji danych w tej sieci, zamek może często tracić komunikację z koncentratorem. Przed procesem budowy sieci, zaleca się sprawdzenie, na jakich kanałach pracują okoliczne sieci Wi-Fi i wybranie takiego kanału radiowego lub grupy kanałów, które nie są przez nie zajmowane. Określenie, zajętości kanałów radiowych można wykonać za pomocą dostępnych powszechnie aplikacji mobilnych typu "analizator Wi-Fi".

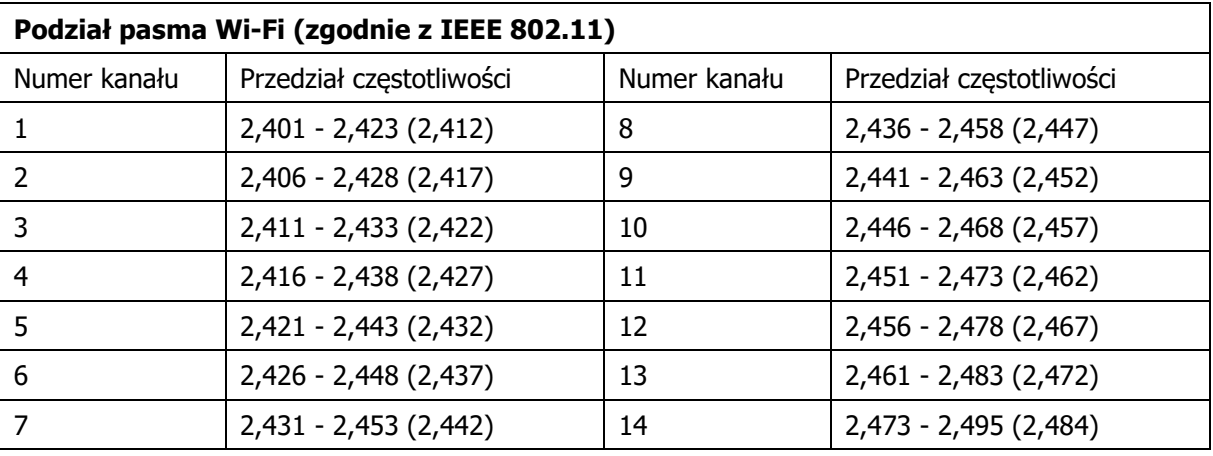

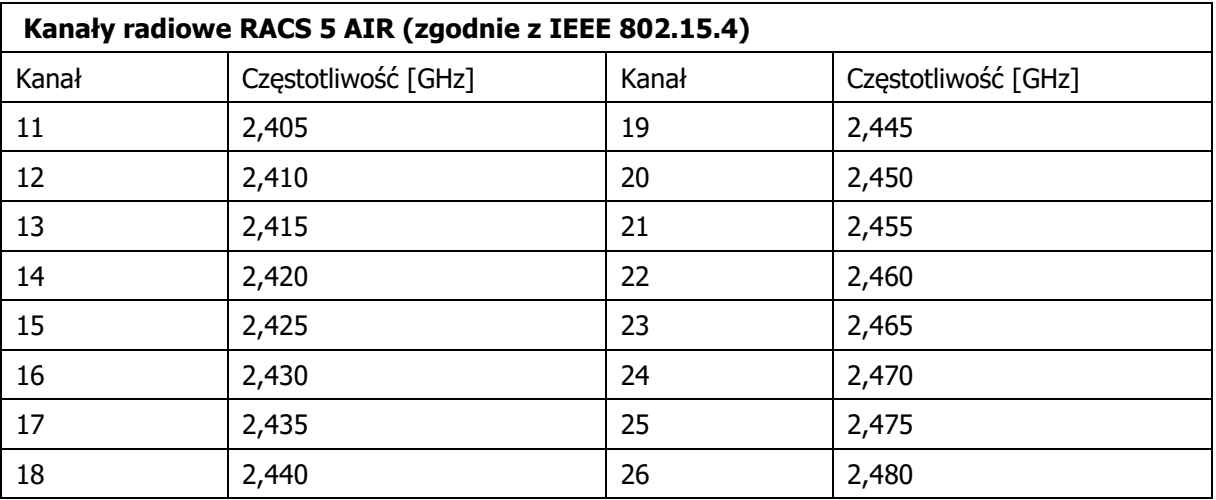

## **Wskaźniki LED**

Zamek RWL-3 wyposażony jest w 4 diody sygnalizacyjne, których funkcje opisano w tabeli poniżej.

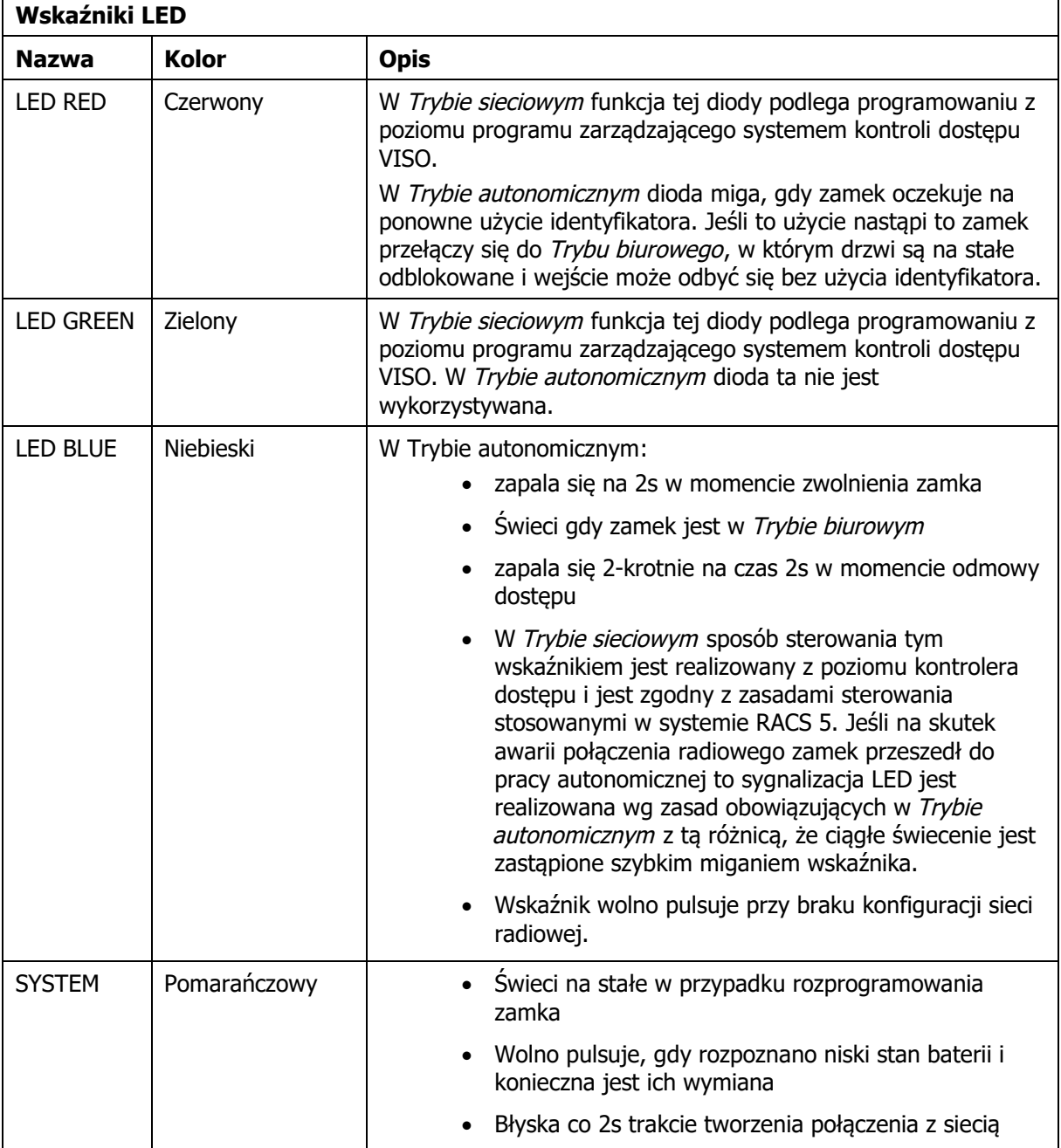

## **Zasilanie**

Zamek zasilany jest z 3 baterii AA. Przy założeniu 10 odczytów dziennie, komplet nowych baterii alkaicznych wystarcza na ok. 1 rok pracy urządzenia. Niski stan baterii jest raportowany do oprogramowania zarządzającego systemem kontroli dostępu i dodatkowo sygnalizowany lokalnie przez miganie pomarańczowej diody oraz ciągły sygnał akustyczny generowany bezpośrednio przed przejściem zamka do uśpienia.

# **PROGRAMOWANIE**

Czytnik może być zaprogramowany manualnie, bez pomocy komputera lub przy użyciu komputera z programem narzędziowym RogerVDM. Programowanie manualne, umożliwia uproszczoną konfigurację zamka i jest ograniczone jedynie do możliwości dodania i usuwania użytkowników z zamka. Dostęp do

## roger

wszystkich nastaw konfiguracyjnych zamkach jest możliwy wyłącznie z poziomu komputera. Programowanie z programu RogerVDM wymaga użycia interfejsu RUD-1.

Fabrycznie nowy zamek jest skonfigurowany do Trybu autonomicznego i dostarczany w komplecie z dwoma kartami programującymi (kartą DODAJ i kartą USUŃ). Czas otwarcia jest fabrycznie ustawiony na 2s a wbudowany czytnik skonfigurowany jest do odczytu seryjnego numeru karty (CSN).

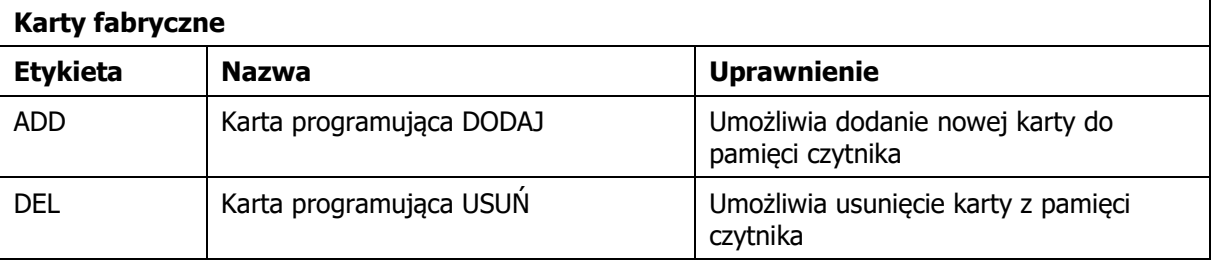

#### **Odczytywanie danych z zamka**

W pewnych okolicznościach może zachodzić potrzeba odczytania danych z zamka. Operację tą można wykonać przy użyciu programu RogerVDM. Bez względu na tryb, w jakim pracuje zamek nie jest jednak możliwe odczytanie kluczy szyfrujących karty zbliżeniowe ani kluczy szyfrujących komunikację. Domyślnie, odczyt kart zaprogramowanych dla Trybu autonomicznego jest dozwolony, ale może być zabroniony za pomocą opcji Blokada odczytu kart.

### **Manualne programowanie użytkowników**

W przypadku, gdy zamek ma pracować jedynie w Trybie autonomicznym, możliwe jest jego skonfigurowanie manualne bez użycia komputera. Programowanie manualne umożliwia jedynie dodawanie i usuwanie kart z pamięci czytnika. Fabrycznie nowy czytnik jest wstępnie skonfigurowany do pracy autonomicznej i jest dostarczany w komplecie z kartami programującymi. Karty programujące DODAJ i USUŃ można stosować zarówno w Trybie autonomicznym z listą 50 użytkowników jak i listą 100 użytkowników. W przypadku pracy z listą 100 użytkowników (tryb ten możliwy jest do ustawienia wyłącznie z programu RogerVDM) w procedurach opisanych poniżej zamek pomija krok, w którym programowana jest Karta rezerwowa.

Uwaga: Możliwe jest zaprogramowanie własnych kart programujących DODAJ i USUŃ w trakcie procedury przywracania ustawień fabrycznych.

#### **Dodawanie użytkowników**

Odczytaj kartę programującą DODAJ.

Odczytaj karte, która chcesz dodać; bedzie to Karta główna nowego użytkownika.

Odczytaj karte, która ma być Karta rezerwowa użytkownika zaprogramowanego w poprzednim kroku.

Uwagi:

- Jeśli chcesz, aby dodana mogła sterować Trybem biurowym to dwukrotnie wykonaj krok A.
- Jeśli chcesz, aby dodana karta sterować Trybem biurowym oraz jednocześnie umożliwiać dostęp chwilowy to trzykrotnie wykonaj krok A.
- Jeśli nie chcesz programować Karty rezerwowej, w kroku C odczytaj ponownie kartę programującą DODAJ.
- · Jeśli w kroku B lub C nastąpi odczyt karty użytkownika, która już jest zaprogramowania zamek wygeneruje sygnał błędu (sygnał akustyczny 2s) i wyjdzie z programowania.

#### **Przykład: Programowanie użytkownika uprawnionego do Dostępu chwilowego**

- · Odczytaj 1-krotnie kartę programującą DODAJ.
- · Odczytaj kartę, którą chcesz dodać.
- · Odczytaj kartę, która ma być Kartą rezerwową.

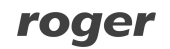

· Odczekaj do sygnału akustycznego złożonego z 3 bipów, po tym sygnale można kontynuować programowanie kolejnych kart.

#### **Przykład: Programowanie użytkownika uprawnionego do sterowania Trybem biurowym**

- · Odczytaj 2-krotnie kartę programującą DODAJ.
- · Odczytaj kartę, którą chcesz dodać.
- · Odczytaj kartę, która ma być Kartą rezerwową.
- · Odczekaj do sygnału akustycznego złożonego z 3 bipów, po tym sygnale można kontynuować programowanie kolejnych kart.

#### **Przykład: Programowanie użytkownika uprawnionego do Dostępu chwilowego oraz sterowania Trybem biurowym**

- · Odczytaj 3-krotnie kartę programującą DODAJ.
- · Odczytaj kartę, którą chcesz dodać.
- · Odczytaj kartę, która ma być Kartą rezerwową.
- · Odczekaj do sygnału akustycznego złożonego z 3 bipów, po tym sygnale można kontynuować programowanie kolejnych kart.

#### **Usuwanie użytkowników**

- A. Odczytaj kartę programującą USUŃ.
- B. Odczytaj Kartę główną lub Kartę rezerwową użytkownika, którą chcesz usunąć.

Uwaga: Aby usunąć wszystkie karty z czytnika przywróć ustawienia fabryczne.

#### **Przykład: Usuwanie użytkownika**

- · Odczytaj kartę programującą USUŃ.
- · Odczytaj Kartę główną lub Kartę rezerwową użytkownika, którego chcesz usunąć.
- · Odczekaj do sygnału akustycznego złożonego z 3 bipów, po tym sygnale można kontynuować programowanie lub usuwanie kolejnych kart.

#### **Programowanie z poziomu program RogerVDM**

Program RogerVDM umożliwia skonfigurowanie zamka zarówno do pracy w Trybie sieciowym jak i Trybie autonomicznym. W przypadku użycia programu RogerVDM do obsługi czytnika, który ma pracować w Trybie autonomicznym możliwe jest umożliwia zarówno zaprogramowanie 100 użytkowników wyposażonych jedynie w Kartę główną jak i 50 wyposażonych w Kartę główną i Kartę rezerwową. Wybór pomiędzy trybem pracy z listą 100 lub 50 użytkowników dokonuje się przy pomocy nastawy Karty rezerwowe. Gdy opcja ta jest załączona czytnik pracuje z lista 50 użytkowników.

Uwaga: Zaleca się konfigurację zamka zapisać do pliku a dysku i zabezpieczyć przed utratą oraz dostępem osób postronnych.

Poniżej opisano sposób postępowania w celu wykonania programowania zamka z poziomu komputera.

- 1. Załóż zworkę na kontakty MEM.
- 2. Podłącz zamek do interfejsu RUD-1 przy użyciu dedykowanego kabelka (rys. 4).
- 3. Zewrzyj na chwilę kontakty RST zacznie pulsować pomarańczowy wskaźnik LED.
- 4. W aplikacji RogerVDM wybierz Urządzenie/Połącz a następnie wybierz typ urządzenia (RWL-3) oraz wskaż port szeregowy, pod którym zainstalował się interfejs RUD-1.
- 5. Wybierz parametry konfiguracyjne zamka wg własnych potrzeb.
- 6. Zapisz ustawienia do pliku (komenda: Zapisz do pliku ...).
- 7. Prześlij ustawienia do zamka (komenda: Wyślij do urządzenia...).
- 8. Wybierz polecenie Urządzenie/Rozłącz.
- 9. Usuń zworkę z kontaktów MEM.
- 10. Zewrzyj na chwilę kontakty RST.
- 11. Zamek jest gotowy do pracy.

Uwaga: Możliwe jest pozostawienie zworki na kontaktach MEM. W takim przypadku będzie możliwe w przyszłości przeprowadzenie bezprzewodowej konfiguracji zamka.

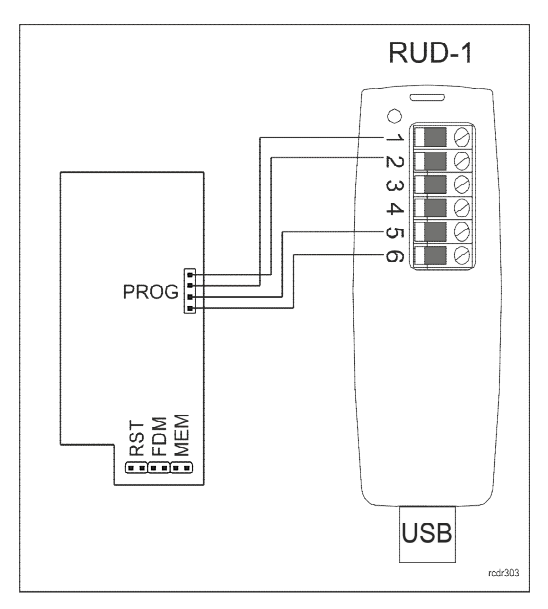

Rys. 4. Podłączenie zamka do interfejsu RUD-1

#### **Polecenia programu RogerVDM**

Poniżej wyjaśniono znaczenie podstawowych poleceń oferowanych przez program RogerVDM do obsługi zamka RWL-3.

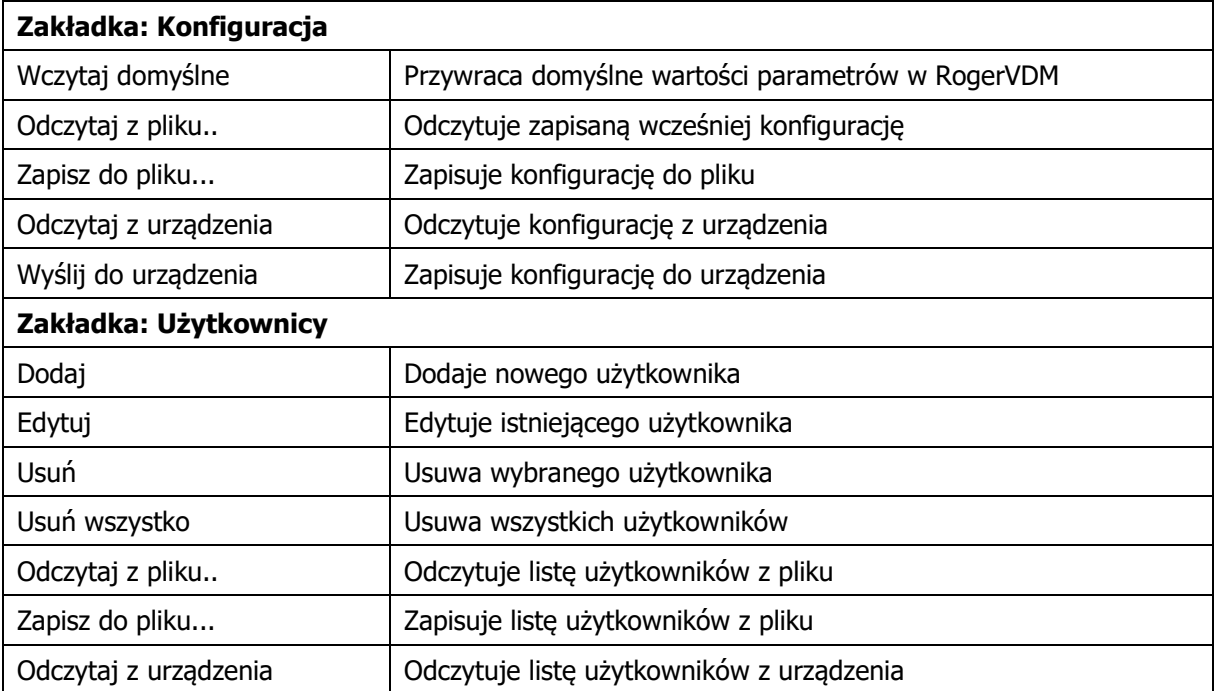

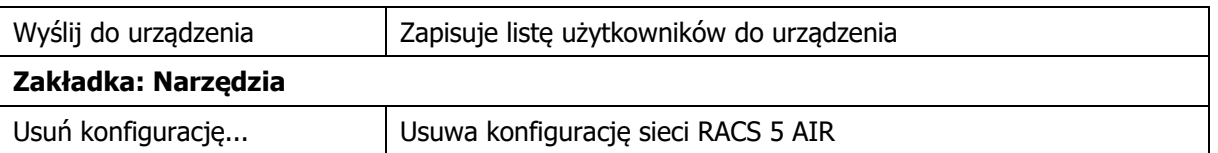

## **Parametry konfiguracyjne**

Poniżej przedstawiono nastawy konfiguracyjnych zamka RWL-3. Wszystkie, wymienione poniżej parametry mogą być zmieniane z poziomu programu RogerVDM w trakcie niskopoziomowej konfiguracji urządzenia (zakładka: Konfiguracja).

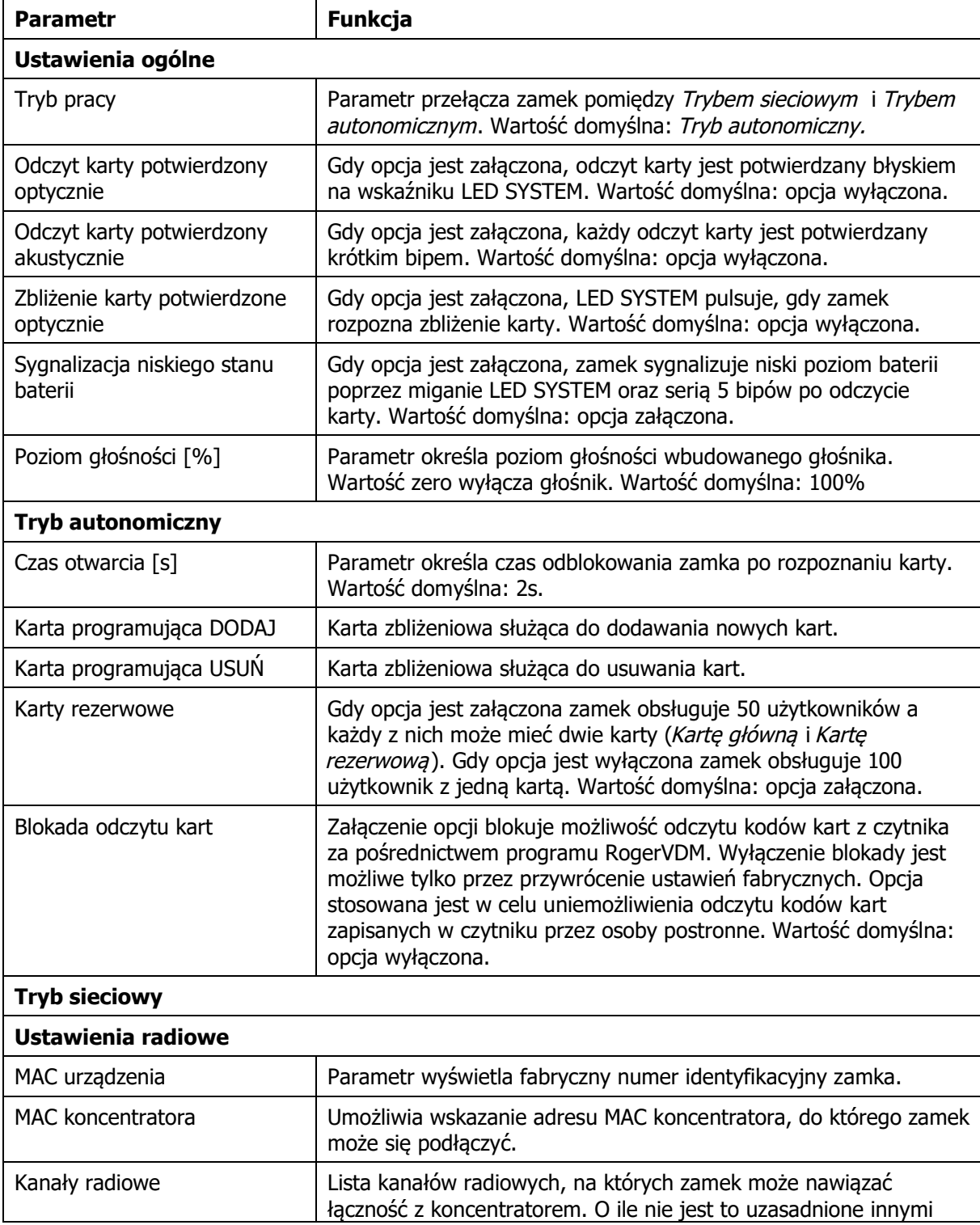

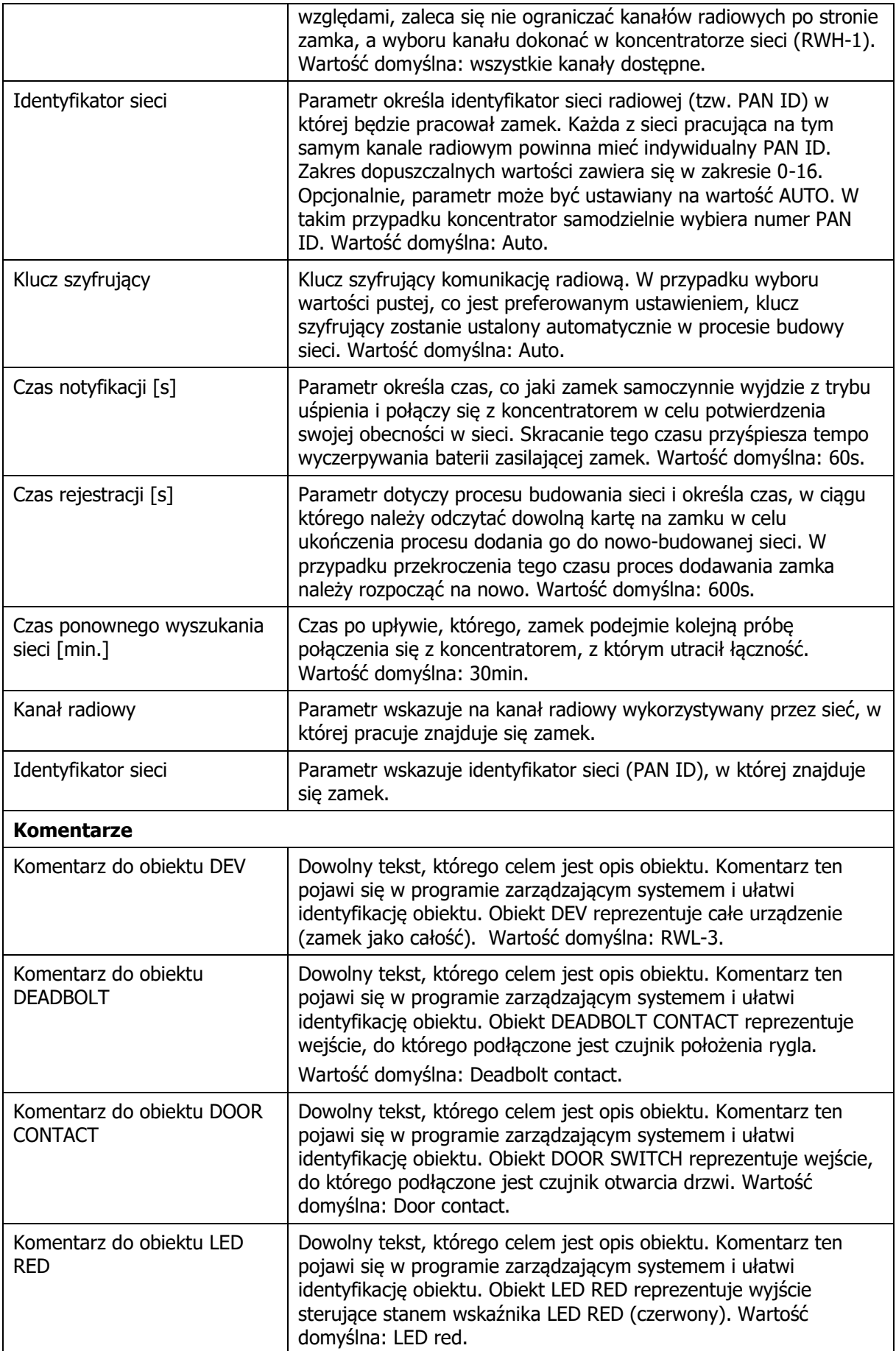

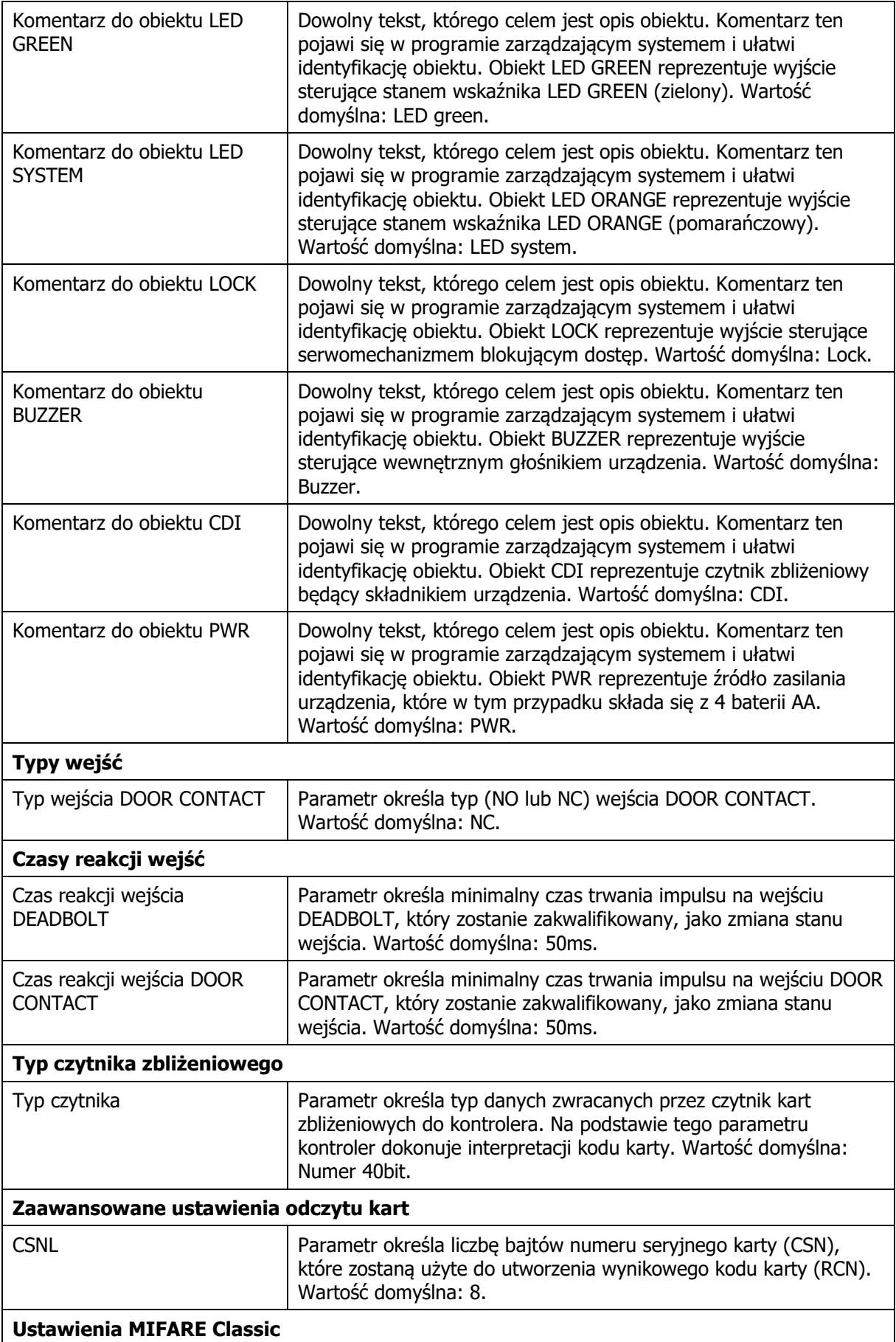

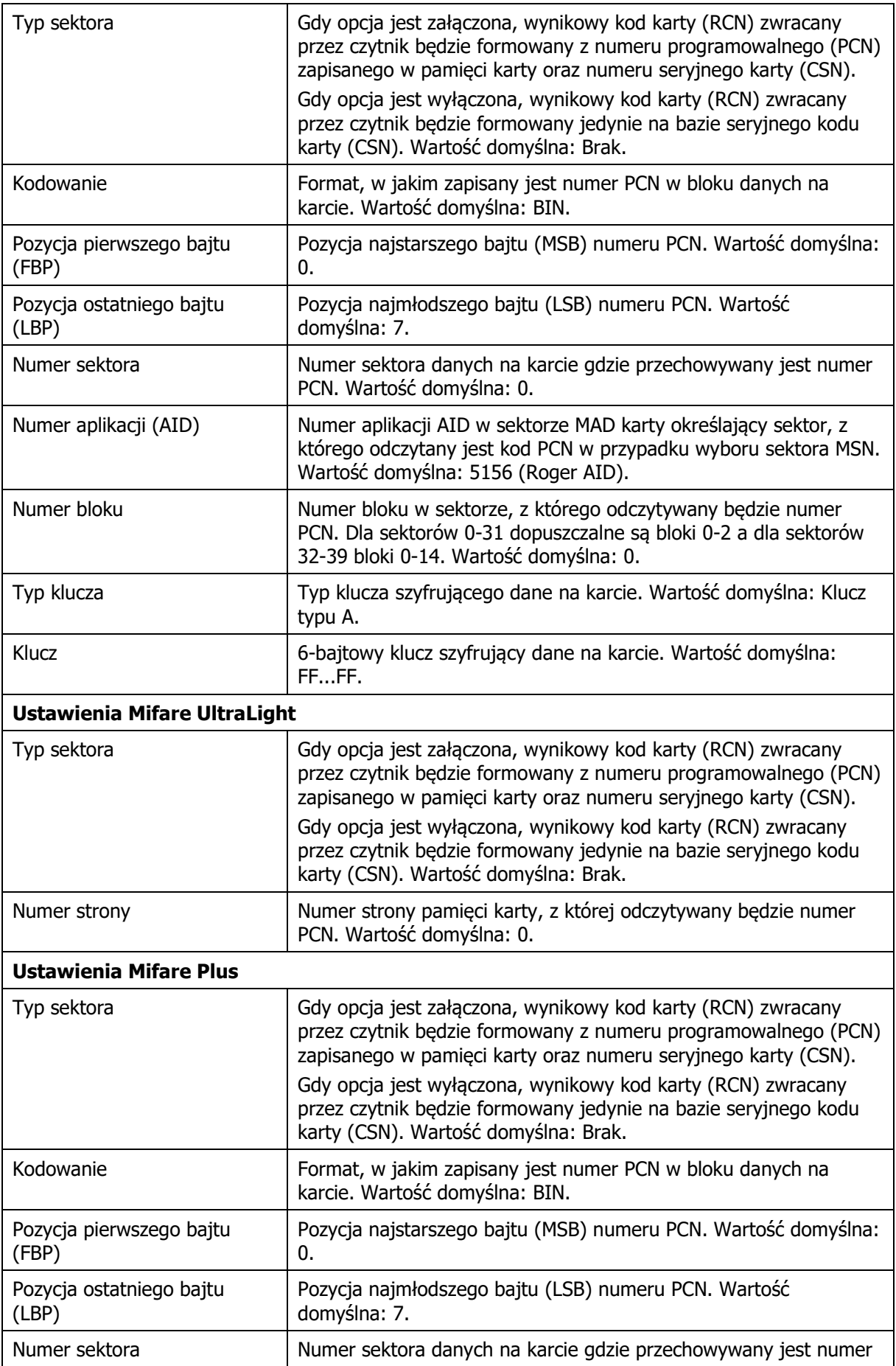

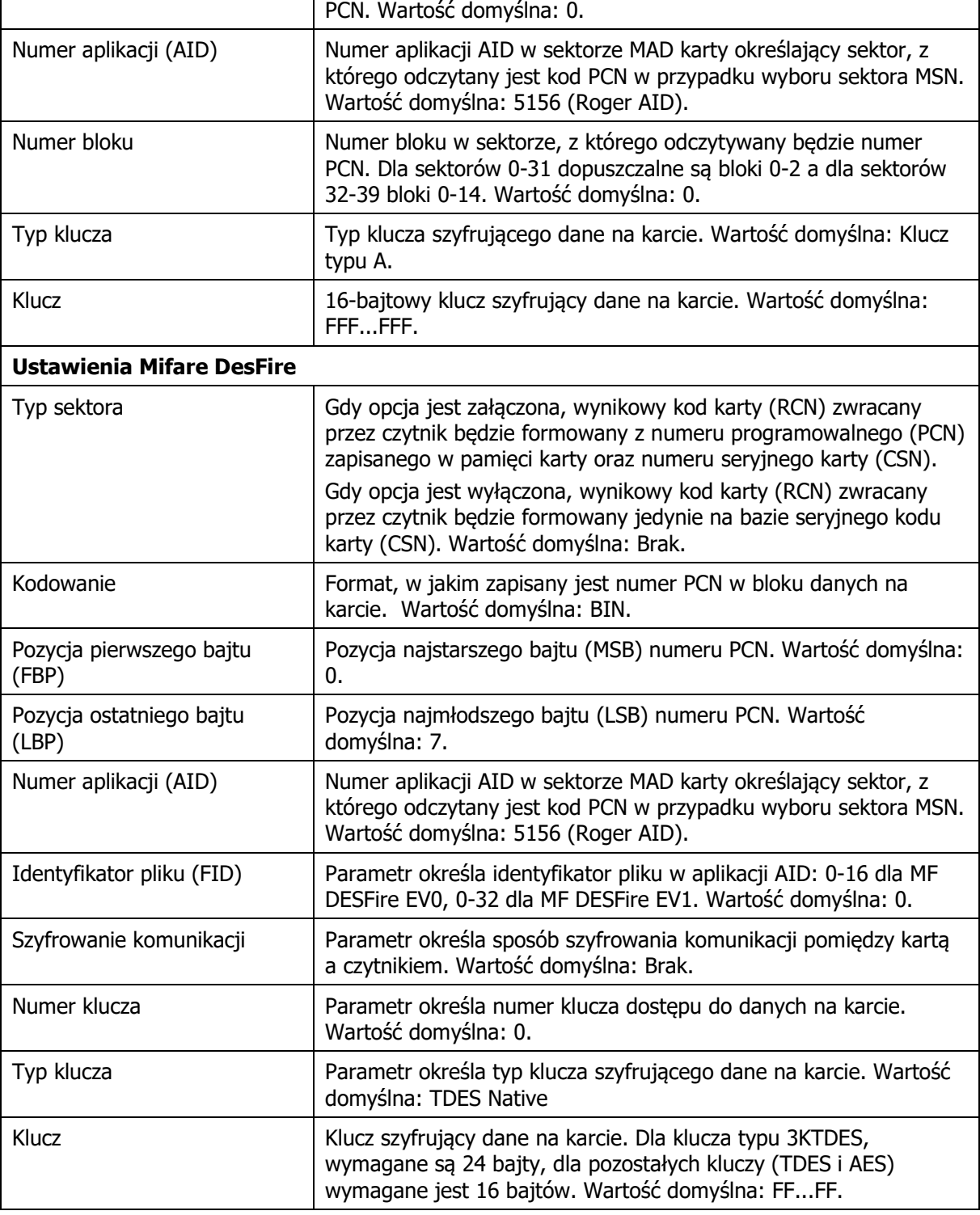

## **Użytkownicy**

Zakładka Użytkownicy pozwala na zarządzanie listą użytkowników, którzy posiadają uprawnienia dostępu w Trybie autonomicznym. W zależności od wartości parametru Karty zapasowe można w zamku zaprogramować 50 lub 100 użytkowników. Dodatkowo, dla każdego z użytkowników można ustawić opcję Dostęp chwilowy oraz Dostęp biurowy. Gdy użytkownik na załączoną opcję Dostęp chwilowy jest on uprawniony do dostępu chwilowego. Gdy użytkownik na załączoną opcję Dostęp biurowy jest on uprawniony do sterowania Trybem biurowym. Możliwe jest załączenie obydwu opcji. W takim przypadku po pierwszym użyciu karty zamek przyznaje dostęp chwilowy natomiast, gdy bezpośrednio po nim nastąpi drugie użycie karty, załącza zamek do Trybu biurowego. Jeśli zamek

znajdował się już w Trybie biurowym to użycie karty z opcją Dostęp biurowy natychmiast po pierwszym użyciu przełącza zamek do Trybu normalnego.

Uwaga: Lista użytkowników zapisana w pamięci zamka jest również wykorzystywana w trakcie awarii połączenia radiowego, w czasie której zamek samoczynnie przechodzi z Trybu sieciowego do Trybu autonomicznego.

#### **Przywracanie ustawień fabrycznych**

Przywracanie ustawień fabrycznych umożliwia skasowanie pamięci wewnętrznej czytnika w tym kasowanie wszystkich zaprogramowanych kart i odtworzenia domyślnych nastaw urządzenia. Po resecie pamięci zamek ustawia się w Trybie autonomicznym z listą 50 użytkowników oraz pracę z 40 bitowym numerem seryjnym karty (CSN). W przypadku potrzeby przywrócenia ustawień fabrycznych zamka należy postępować wg procedury przedstawionej poniżej:

- · Usuń zworkę z kontaktów MEM (o ile jest założona).
- · Zewrzyj na chwilę kontakty RST.
- · Podczas trwania sygnalizacji akustycznej, załóż zworkę na kontakty MEM, urządzenie potwierdzi przywrócenie ustawień fabrycznych 3-krotnym bipem.
- · Odczytaj kartę zbliżeniową, która ma być nową kartą programującą DODAJ.
- · Odczytaj kartę zbliżeniową, która ma być nową kartą programującą USUŃ.
- · Odczekaj do sygnału akustycznego złożonego z 3 bipów. Po tym sygnale zamek kończy proces przywracania ustawień fabrycznych i przechodzi do normalnej pracy.

Uwaga: Jeśli zamek jest przewidziany do pracy w Trybie sieciowym, należy dodatkowo pięciokrotnie odczytać karte programującą Usuń.

# **INSTALACJA**

Zamek RWL-3 może być montowany w szafkach o drzwiach grubości do 20mm. W przypadku montażu na drzwiach o grubości poniżej 10mm, konieczne jest wykonanie podkładki dystansowej z tworzywa sztucznego zgodnie z rys. 5. Podkładkę należy umieścić pod mechanizmem wewnętrznym.

#### **Montaż zamka**

- · W wybranym miejscu ścianki szafki zamontować (3 wkręty o dł. 20mm) dostarczoną maskownicę (przednia, prosta część elementu powinna pokrywać licować się z czołem przegrody lub wew. płaszczyzną drzwi - o ile są wpuszczane).
- · Dopasować położenie mechanizmu zamka do otworu na rygiel, a następnie wykonać otworowanie zgodnie z dołączonym szablonem (dla poprawnej pracy pomiędzy maskownicą a mechanizmem powinna pozostać szczelina min. 2mm).
- · Przykręcić mechanizm zamka wkrętem 20mm (pod pokrywą baterii), wiązkę przepuścić przez dedykowany otwór.
- · Opcjonalnie dołączyć czujnik drzwi (kontaktron).
- · Podłączyć wiązkę przewodów do okucia zewnętrznego i przykręcić je dwoma wkrętami metrycznymi.
- Zamontować baterie i przykręcić osłonę zasobnika baterii.

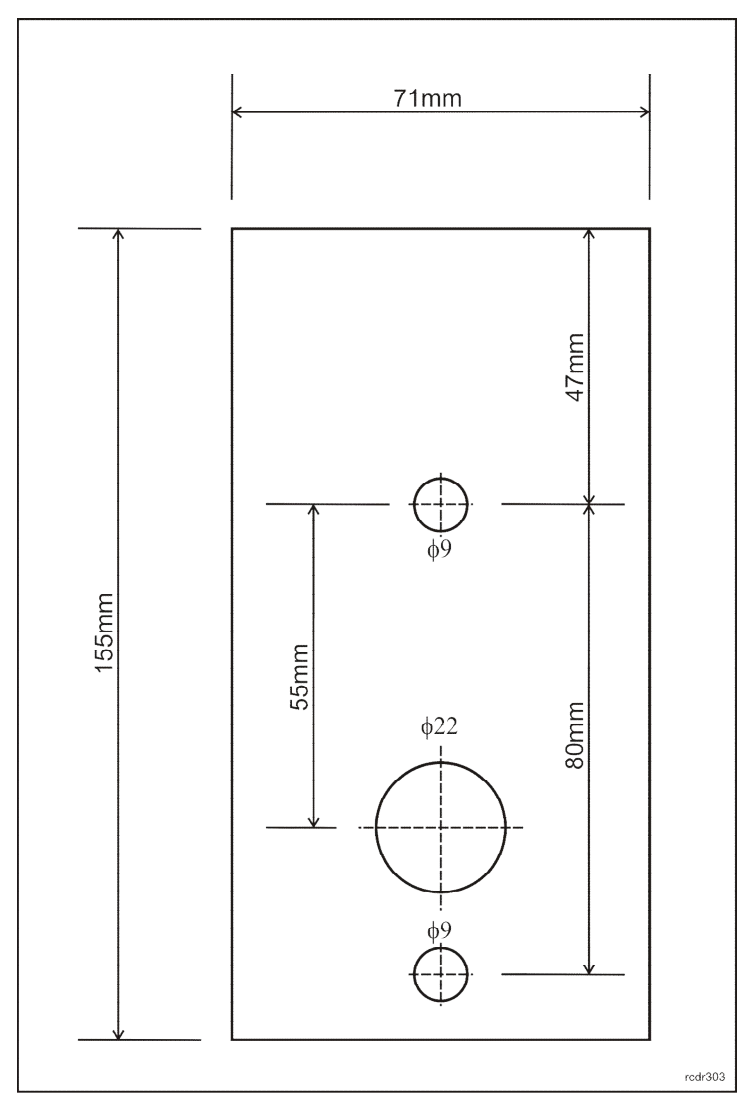

Rys.5 Podkładka dystansowa.

## **Dane techniczne**

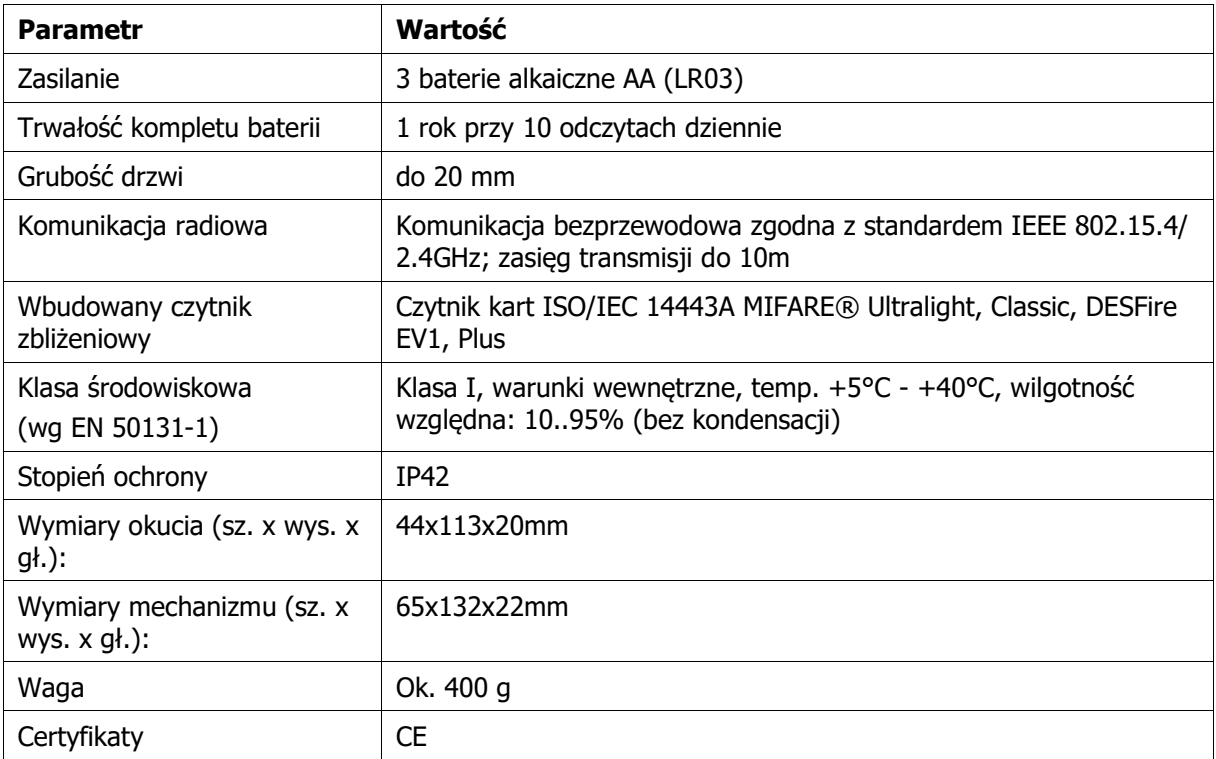

## **Oznaczenia handlowe**

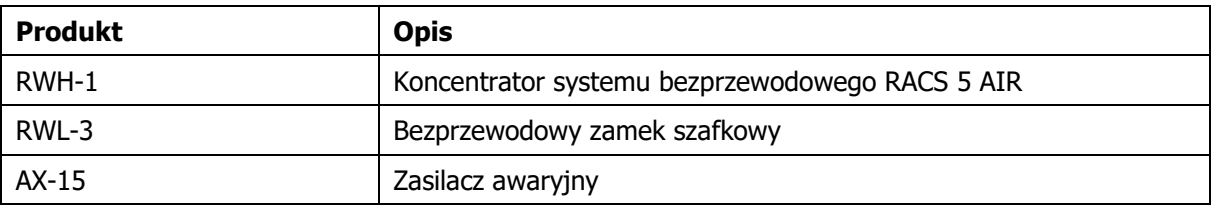

## **Historia produktu**

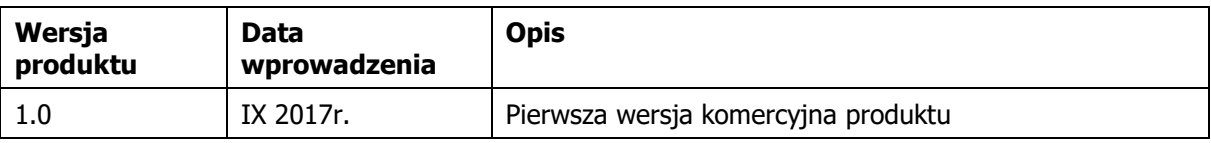

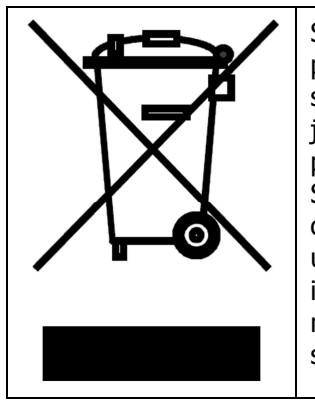

Symbol ten umieszczony na produkcie lub opakowaniu oznacza, że tego produktu nie należy wyrzucać razem z innymi odpadami gdyż może to spowodować negatywne skutki dla środowiska i zdrowia ludzi. Użytkownik jest odpowiedzialny za dostarczenie zużytego sprzętu do wyznaczonego punktu gromadzenia zużytych urządzeń elektrycznych i elektronicznych. Szczegółowe informacje na temat recyklingu można uzyskać u odpowiednich władz lokalnych, w przedsiębiorstwie zajmującym się usuwaniem odpadów lub w miejscu zakupu produktu. Gromadzenie osobno i recykling tego typu odpadów przyczynia się do ochrony zasobów naturalnych i jest bezpieczny dla zdrowia i środowiska naturalnego. Masa sprzętu podana jest w instrukcji obsługi produktu.

#### **Kontakt:**

**Roger sp. z o.o. sp.k. 82-400 Sztum Gościszewo 59 Tel.: +48 55 272 0132 Faks: +48 55 272 0133 Pomoc tech.: +48 55 267 0126 Pomoc tech. (GSM): +48 664 294 087 E-mail: [biuro@roger.pl](mailto:biuro@roger.pl) Web:<www.roger.pl>**